# Èpossibile preimpostare l'ora di scadenza delle buste sicure generate da un Cisco Email Security Appliance che utilizza il CRES?

## Sommario

Introduzione È possibile preimpostare l'ora di scadenza delle buste sicure generate da un Cisco Email Security Appliance che utilizza RES? Inserimento di intestazioni di crittografia nei messaggi **Procedura** Operazioni successive Intestazioni crittografia Esempi di intestazioni di crittografia Attivazione della memorizzazione nella cache della chiave dell'inviluppo per l'apertura non in linea Attivazione di buste prive di Javascript Abilitazione della scadenza dei messaggi Disattivazione dell'applet di decrittografia

### Introduzione

In questo documento viene descritto come preimpostare la scadenza per le buste sicure generate da un Cisco Email Security Appliance (ESA) che implementa Cisco Registered Envelope Service (RES).

## Èpossibile preimpostare l'ora di scadenza delle buste sicure generate da un Cisco Email Security Appliance che utilizza RES?

Sì, è possibile aggiungere intestazioni SMTP ai messaggi in uscita contrassegnati per la crittografia. Intestazione inclusa 'X-PostX-ExpirationDate'.

Di seguito è riportato un estratto del [Manuale dell'utente di Email Security Appliance.](/content/en/us/support/security/email-security-appliance/products-user-guide-list.html)

## Inserimento di intestazioni di crittografia nei messaggi

AsyncOS consente di aggiungere impostazioni di crittografia a un messaggio inserendo un'intestazione SMTP in un messaggio utilizzando un filtro contenuti o un filtro messaggi. L'intestazione di crittografia può ignorare le impostazioni di crittografia definite nel profilo di crittografia associato e può applicare funzionalità di crittografia specifiche ai messaggi.

### Procedura

Passaggio Selezionare Mail Policies > Outgoing Content Filters (Policy di posta > Filtri contenuti in uscita

1 Filtri contenuti in arrivo).

Passaggio Nella sezione Filtri fare clic su Aggiungi filtro.

#### 2

Passaggio Nella sezione Azioni, fare clic su Aggiungi azione e selezionare Aggiungi/Modifica intestazione

3 inserire un'intestazione di crittografia nei messaggi e specificare un'impostazione di crittografia aggiuntiva.

Se ad esempio si desidera che una busta registrata scada entro 24 ore dall'invio, digitare X-Postang-ExpirationDate come nome dell'intestazione e +24:00:00 come valore dell'intestazione.

#### Operazioni successive

#### Argomenti correlati

- Per ulteriori informazioni sulla creazione di un filtro del contenuto di crittografia, vedere [Crittografia e recapito immediato dei messaggi tramite un filtro contenuti.](/content/en/us/td/docs/security/esa/esa13-0/user_guide/b_ESA_Admin_Guide_13-0/b_ESA_Admin_Guide_12_1_chapter_010011.html?bookSearch=true#task_1156786)
- Per informazioni sull'inserimento di un'intestazione mediante un filtro messaggi, vedere [Utilizzo dei filtri messaggi per applicare i criteri di posta elettronica.](/content/en/us/td/docs/security/esa/esa13-0/user_guide/b_ESA_Admin_Guide_13-0/b_ESA_Admin_Guide_12_1_chapter_01000.html#topic_7949578A4EE5442CB685A381632A5256)

#### Intestazioni crittografia

Nella tabella seguente vengono visualizzate le intestazioni di crittografia che è possibile aggiungere ai messaggi.

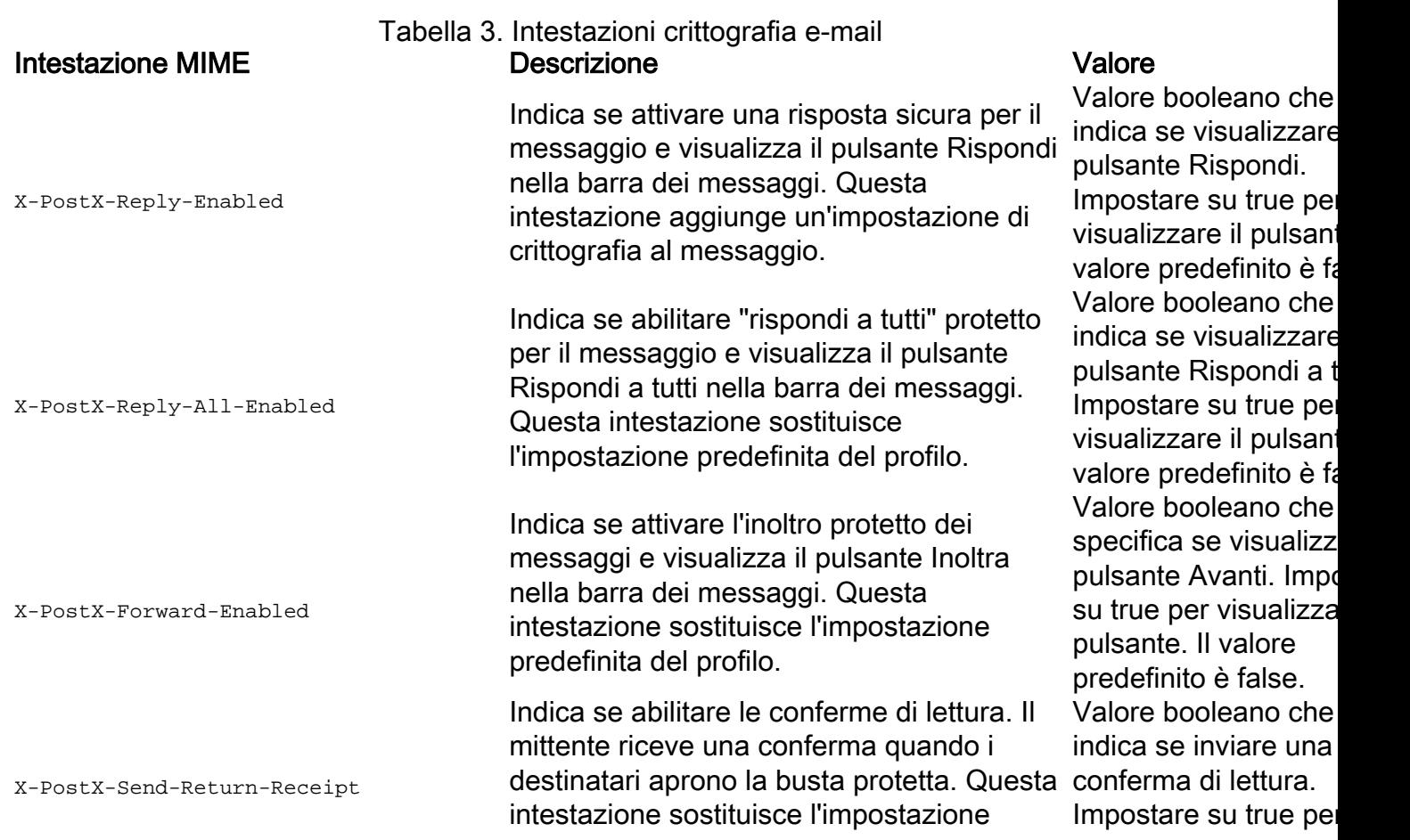

Definisce la data di scadenza di una busta registrata prima dell'invio. Il server di chiave limita l'accesso alla busta registrata dopo la data di scadenza. La busta registrata visualizza un messaggio che indica che il messaggio è scaduto. Questa intestazione aggiunge un'impostazione di crittografia al messaggio.

Se si utilizza Cisco Registered Envelope Service, è possibile accedere al sito Web all'indirizzo <http://res.cisco.com> e utilizzare le funzionalità di gestione dei messaggi per impostare, modificare o eliminare le date di scadenza dei messaggi dopo l'invio. Definisce la data di "lettura" della busta registrata prima dell'invio. Il server della chiave locale genera una notifica se la busta registrata non è stata letta entro questa data. Le buste registrate con questa intestazione non funzionano con Cisco Registered Envelope Service, ma solo con un server di chiavi locali. Questa intestazione aggiunge un'impostazione di crittografia al messaggio.

Indica se disabilitare l'applet di decrittografia. L'applet di decrittografia consente di aprire gli allegati dei messaggi nell'ambiente del browser. Se si disattiva l'applet, l'allegato del messaggio verrà decrittografato nel server delle chiavi. Se si disattiva questa opzione, l'apertura dei messaggi potrebbe richiedere più tempo, ma non dipende dall'ambiente del browser. Questa intestazione sostituisce l'impostazione predefinita del profilo. Indica se inviare buste prive di JavaScript. Una busta priva di JavaScript è una busta registrata che non include il codice JavaScript utilizzato per aprire le buste localmente nel computer del destinatario. Per visualizzare il messaggio, il destinatario deve utilizzare il metodo Open Online o Open by Forwarding. Utilizzare questa intestazione se il gateway di un dominio del destinatario rimuove JavaScript e rende il messaggio crittografato non disponibile. Questa intestazione aggiunge un'impostazione di crittografia al messaggio. Indica se consentire la memorizzazione

predefinita del profilo. visualizzare il pulsante. Visualizzare il pulsante. Il pulsante. Il pulsante. Il pulsante. Il pulsante. Il pulsante. Il pulsante. Il pulsante. Il pulsante. Il pulsante. Il pulsante. Il pulsante. Il valore predefinito è fa

> Valore stringa conter la data o l'ora relativa Utilizzare il formato +HH:MM:SS per ore, minuti e secondi relat il formato  $+D$  per gior relativi. Per impostaz predefinita, non esist data di scadenza.

> Valore stringa conter la data o l'ora relativa. Utilizzare il formato +HH:MM:SS per ore, minuti e secondi relati il formato  $+D$  per gior relativi. Per impostaz predefinita, non esist data di scadenza.

> Valore booleano che indica se disattivare l'applet di decrittogra Impostare su true per disabilitare l'applet. Il valore predefinito è fa

> Valore booleano che indica se l'applet JavaScript deve esse inclusa o meno. Impo su false per inviare u busta senza JavaScr valore predefinito è tr

> Valore booleano che indica se abilitare la

X-PostX-ExpirationDate

X-PostX-ReadNotificationDate

X-PostX-Suppress-Applet-For-Open

X-PostX-Use-Script

X-PostX-Remember-Envelope-Key-Checkbox nella cache di chiavi specifiche della busta

per l'apertura non in linea delle buste. Con la memorizzazione nella cache della chiave della busta, la chiave di decrittografia per una particolare busta viene memorizzata nella cache del computer del destinatario quando quest'ultimo immette la passphrase e visualizzare la case corretta e seleziona la casella di controllo "Memorizza password per questa busta". In password per questa seguito, il destinatario non dovrà più immettere una passphrase per riaprire la busta nel computer. Questa intestazione aggiunge un'impostazione di crittografia al messaggio.

memorizzazione nella cache dei tasti della b controllo "Memorizza busta". Il valore prede è false.

#### Esempi di intestazioni di crittografia

In questa sezione vengono forniti esempi di intestazioni di crittografia.

#### Attivazione della memorizzazione nella cache della chiave dell'inviluppo per l'apertura non in linea

Per inviare una busta registrata con la memorizzazione nella cache della chiave della busta attivata, inserire nel messaggio l'intestazione seguente:

Casella di controllo X-PostX-Remember-Envelope-Key: vero

Sulla busta registrata viene visualizzata la casella di controllo "Memorizza password per questa busta".

#### Attivazione di buste prive di Javascript

Per inviare una busta registrata senza JavaScript, inserire nel messaggio l'intestazione seguente:

X-PostX-Use-Script: falso

Quando il destinatario apre l'allegato securedoc.html, la busta registrata viene visualizzata con un collegamento Apri in linea e il pulsante Apri è disattivato.

#### Abilitazione della scadenza dei messaggi

Per configurare un messaggio in modo che scada 24 ore dopo l'invio, inserire l'intestazione seguente nel messaggio:

Data di scadenza X-PostX: +24:00:00

Il destinatario può aprire e visualizzare il contenuto del messaggio crittografato nelle 24 ore successive all'invio. Successivamente, sulla busta registrata viene visualizzato un messaggio che indica che la busta è scaduta.

#### Disattivazione dell'applet di decrittografia

Per disattivare l'applet di decrittografia e fare in modo che l'allegato del messaggio venga decrittografato nel server di chiave, inserire nel messaggio l'intestazione seguente:

X-PostX-Suppress-Applet-For-Open: vero

Nota: L'apertura del messaggio potrebbe richiedere più tempo se si disattiva l'applet di decrittografia, ma il messaggio non dipende dall'ambiente del browser.